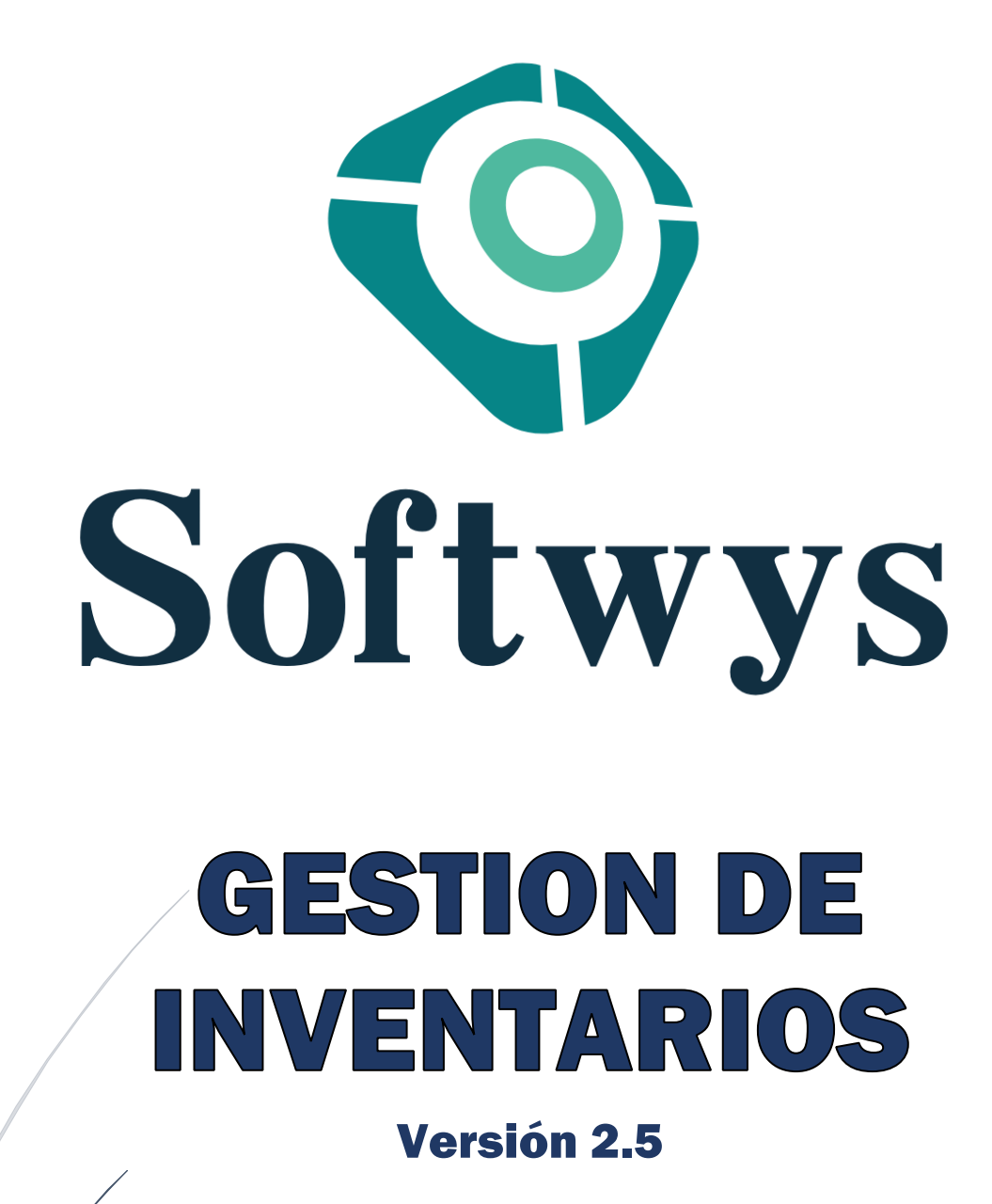

*"Innovando tu futuro"*

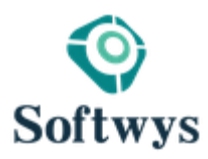

Página

 $\overline{\phantom{0}}$ 

# **LOGIN:**

Es el inicio de Sesión del sistema, cada tipo de usuario se configura con sus respectivos permisos para operar la aplicación.

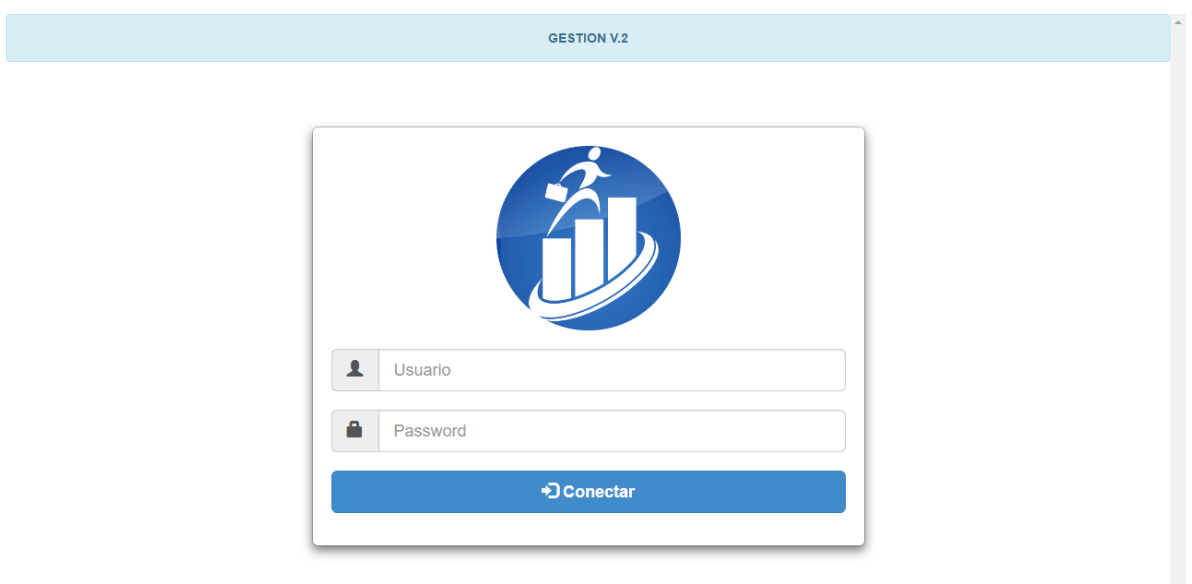

**Alertas:**

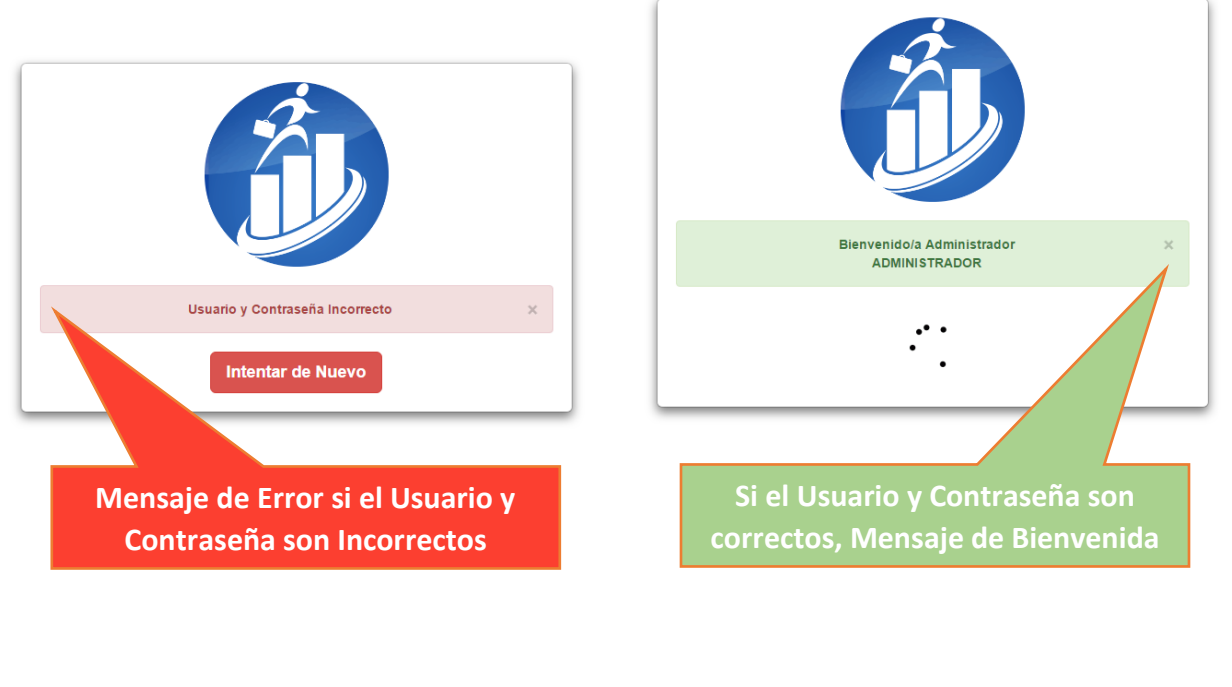

**www.softwys.com**

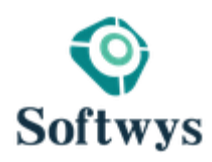

# **PANTALLA PRINCIPAL**

Visualización General de cada uno de los Módulos que están disponibles en esta versión del sistema. Además de datos Financieros Generalizados por día de los procesos más usuales como: *cobros (Cuentas por Cobrar), Pagos (Cuentas por Pagar), Ventas y compras.*

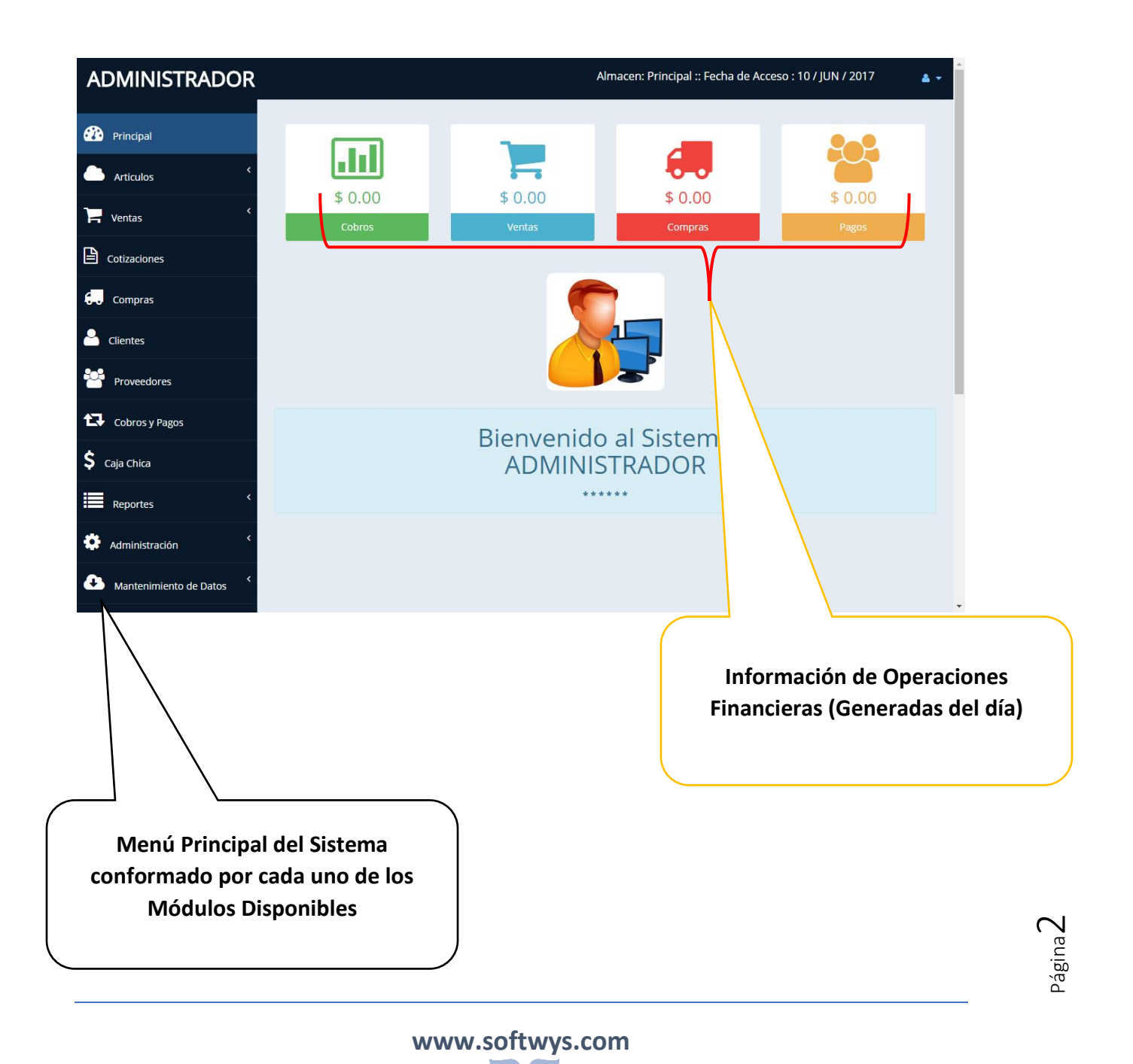

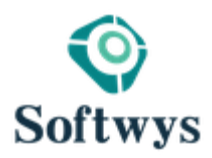

# **A. CONFIGURACION DE DATOS DE LA EMPRESA.**

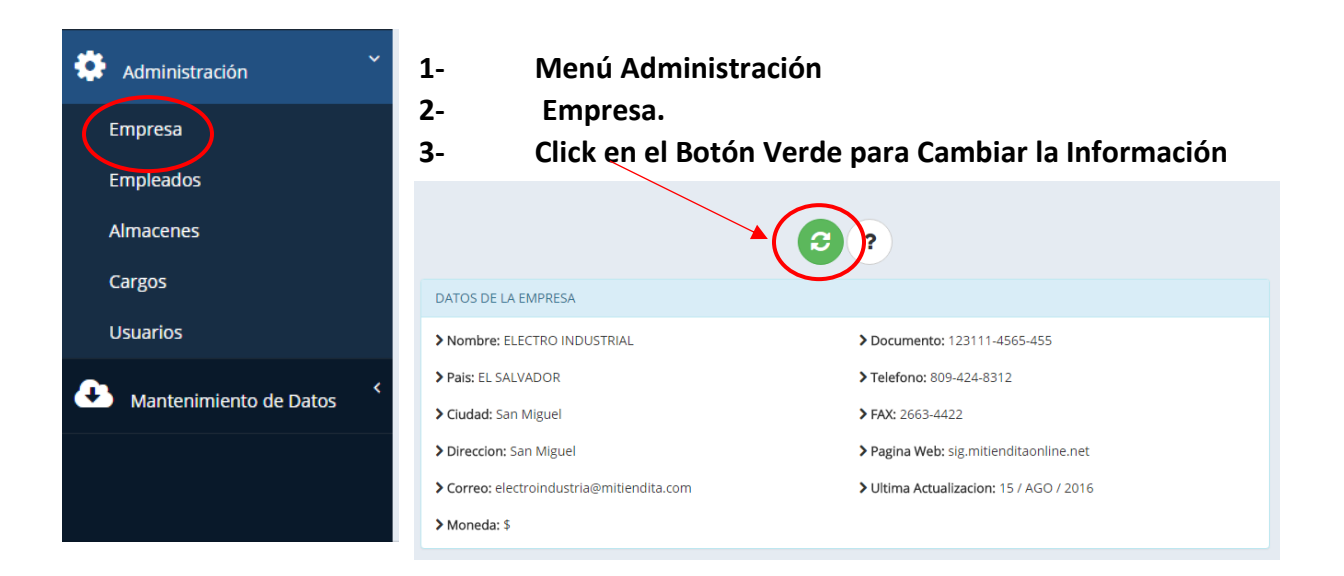

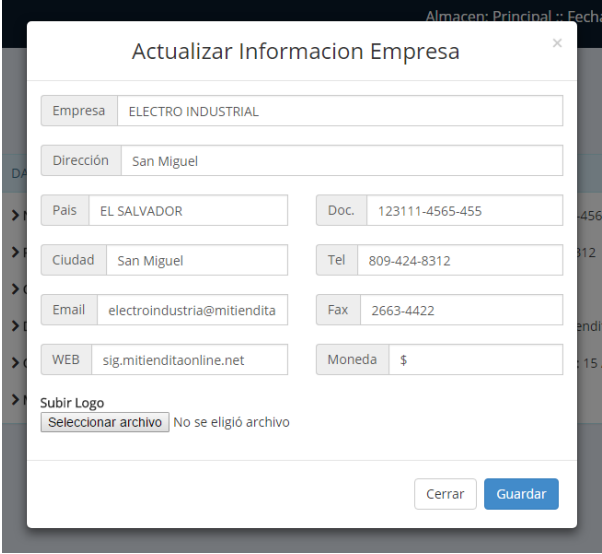

Luego de Cambiar la Información y el logo con la Ventana Modal click en Guardar, listo ya están actualizado los datos de la Empresa.

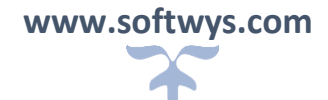

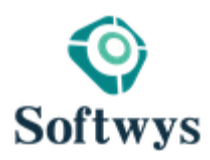

# **B. AGREGAR NUEVA SUCURSAL**

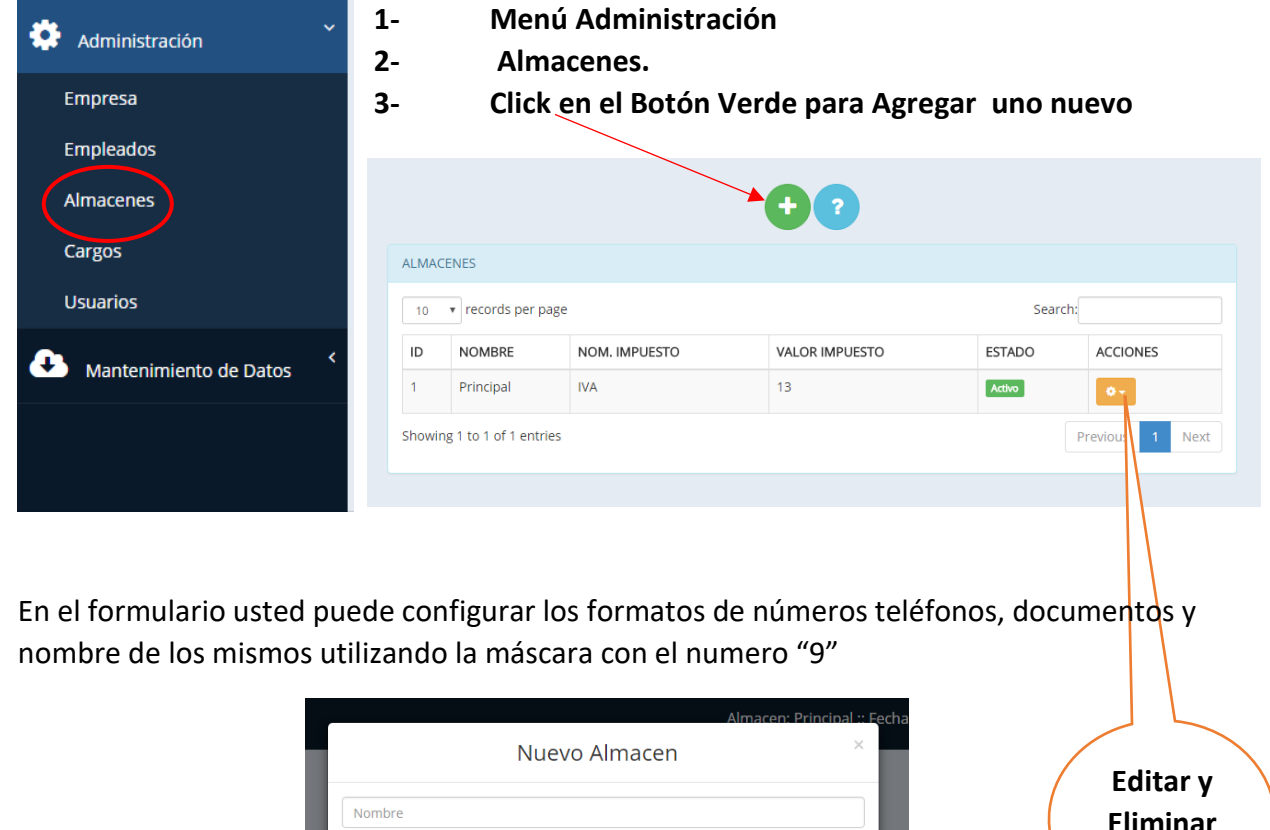

**Eliminar Alamcen**

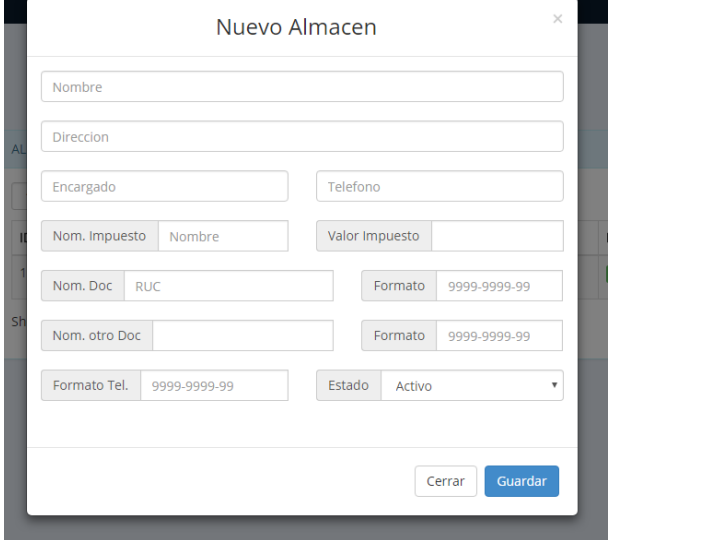

**Nota: Los almacenes son independientes uno de otro en una misma empresa.**

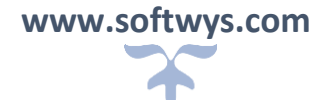

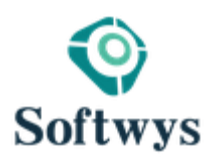

# **C. AGREGAR UN NUEVO CARGO DE USURIOS.**

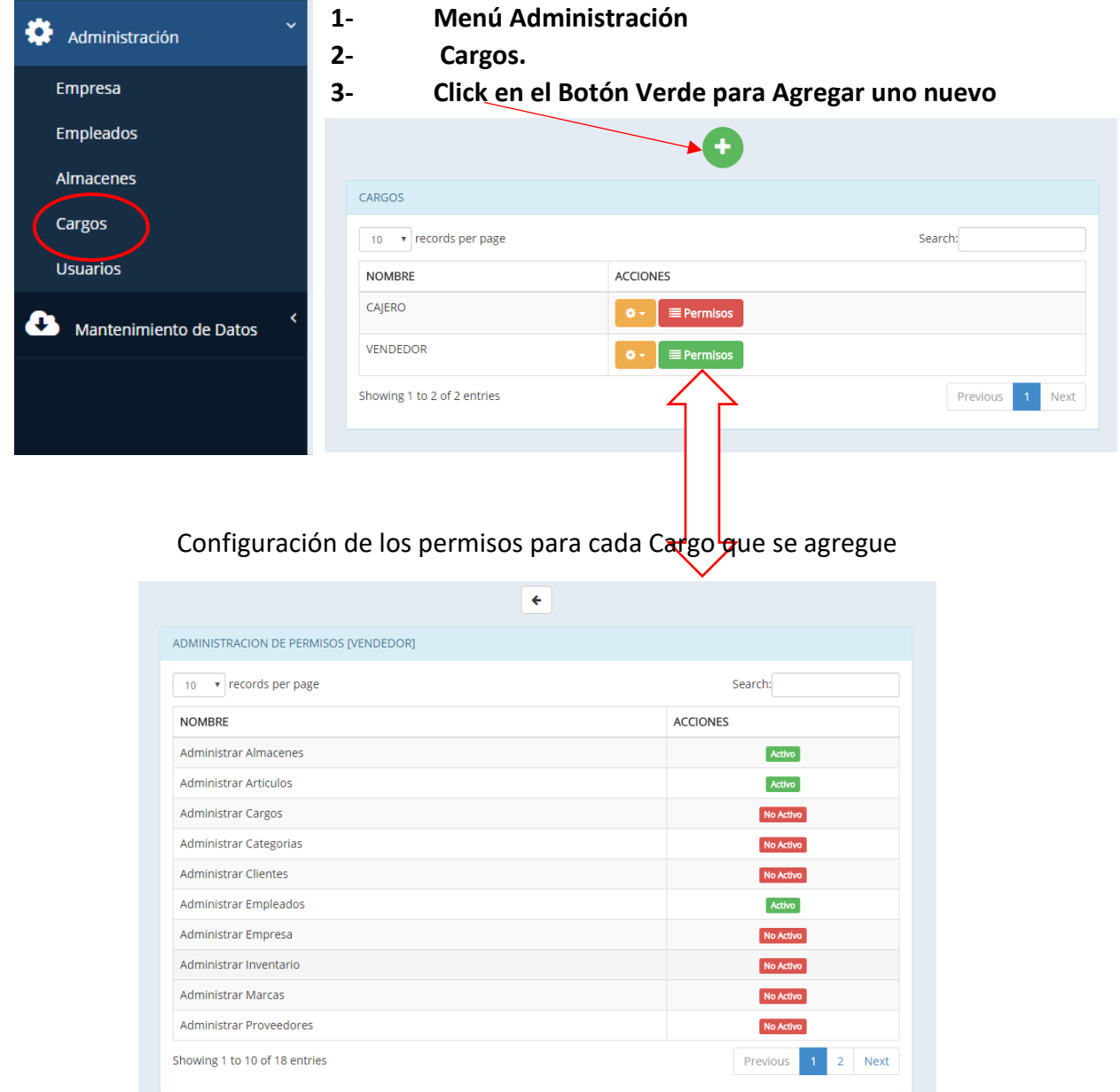

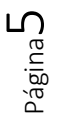

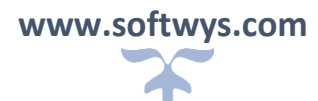

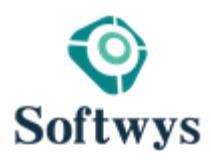

# **D. GAREGAR UN NUEVO USUARIO.**

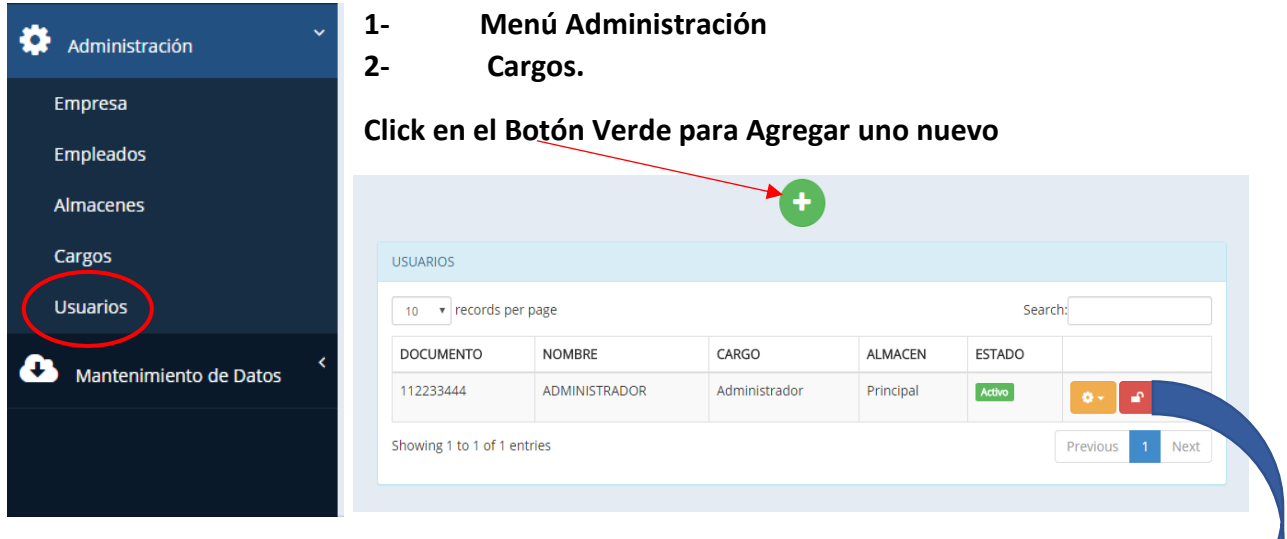

Asignaciones de Permisos para cada usuario, simplemente dando un click sombre el botón color verde de la página de permisos

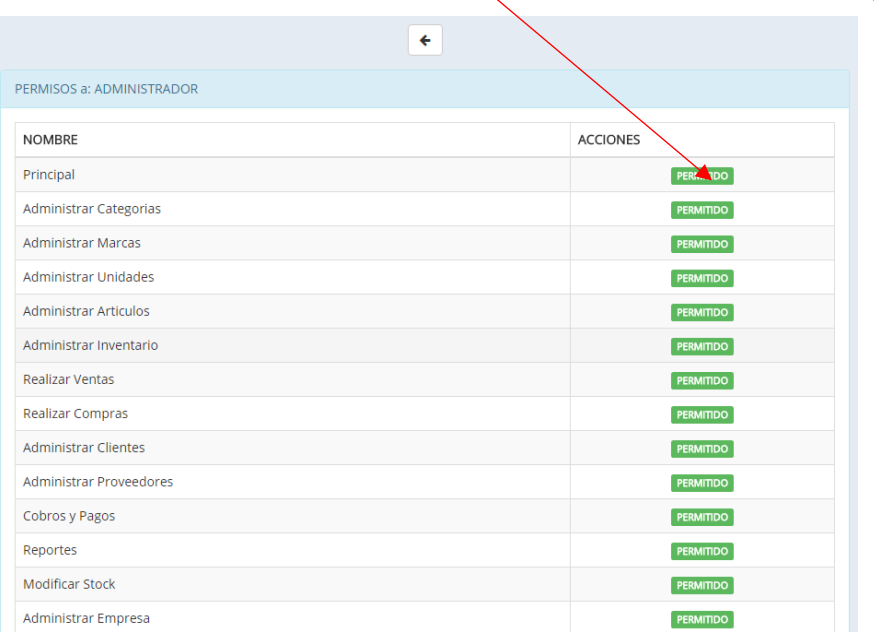

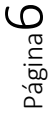

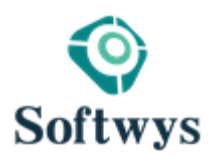

# **MODULO DE ARTICULOS**

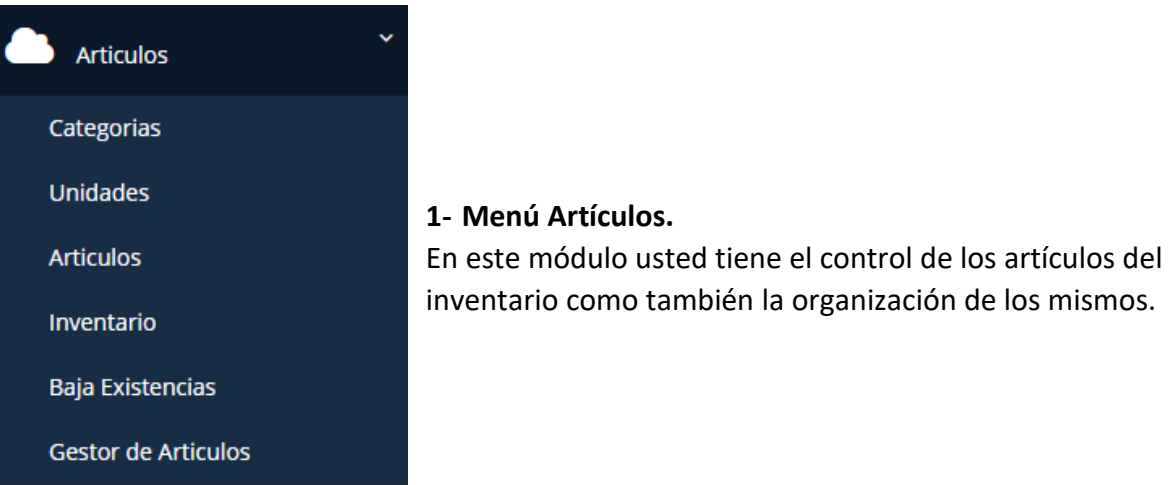

### **a) CATEGORIAS.**

Esta opción permite organizar el inventario por grupos y tener un mayor control he información de reportes bien estructurados y saber con detalle en que categoría hay más movimientos y en cuáles no.

### **b) UNIDADES.**

Permite agregarles a los artículos una unidad de medida para un mayor control a la hora de las asignaciones de precios y inventario.

# **c) ARTICULOS.**

Cuando agregamos Artículos a la empresa en general, pero no a un almacén determinado, esto último se hace cuando ya está creado el articulo

## **d) INVENTARIO.**

Es el inventario del actual almacén que me asignaron como usuario, allí están los artículos que pertenecen a este

# **e) BAJA EXISTENCIA.**

Muestra todos los artículos que se han quedado con cero existencias o con la mínima, esto sirve para avisar que es necesario ingresar nuevas compras y mayor control.

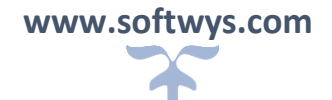

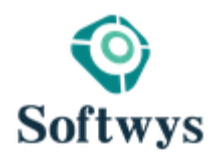

# **ARTICULOS**

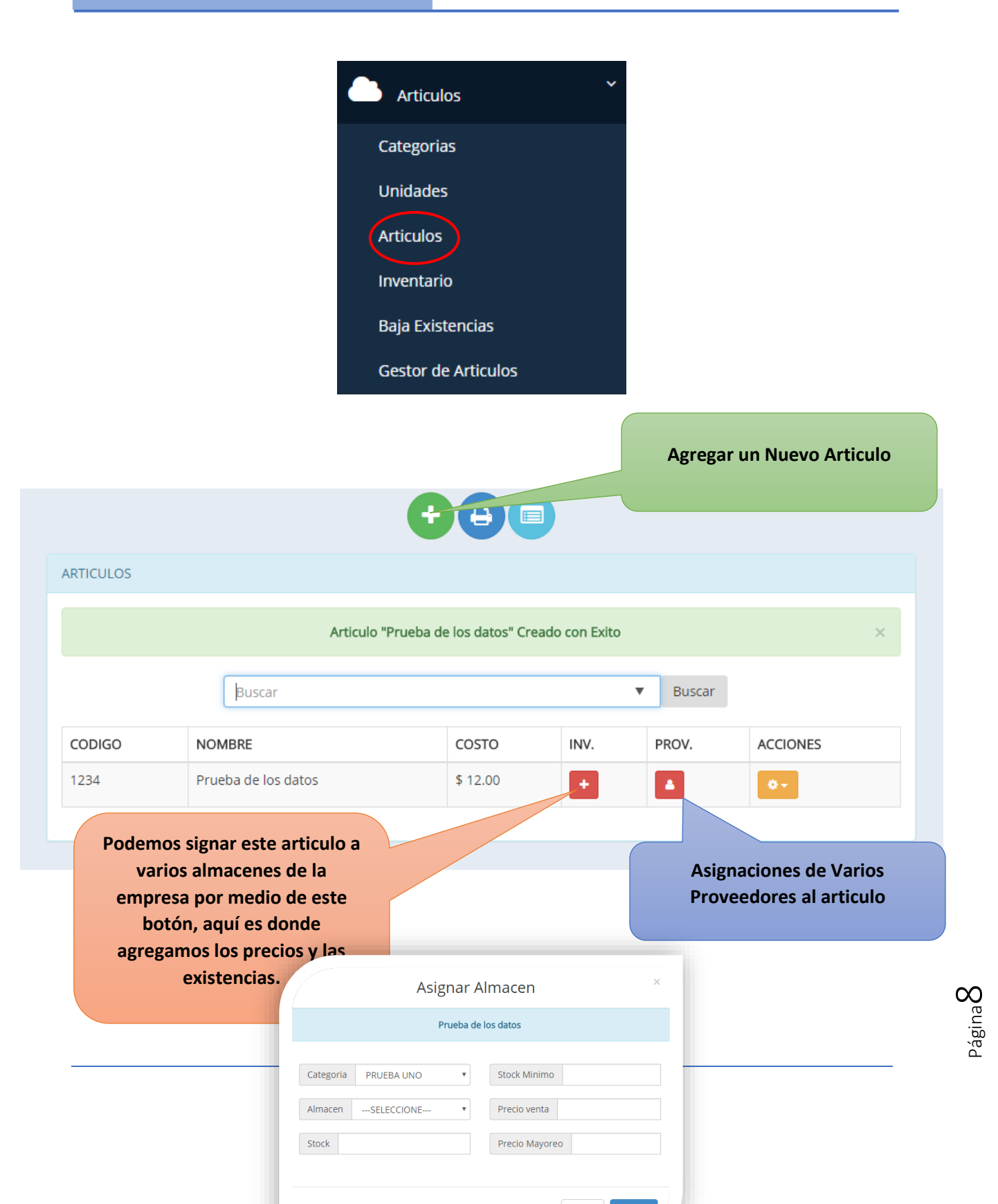

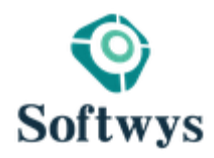

Página

# **INVENTARIO**  $\checkmark$ **Articulos** Categorias Unidades **Articulos** Inventario **Baja Existencias Gestor de Articulos Agregar un Nuevo Articulo directamente desde aquí tambien** Ą  $\Theta$ **INVENTARIO** Buscar Buscar CODIGO **ARTICULO** P.V **STOCK** 1234 Prueba de los datos \$55.00  $\bigcirc$ **Editar Existencias, por seguridad son el administrador del sistema Tarjeta Kardex de Artículos** $\mathcal O$

**www.softwys.com**

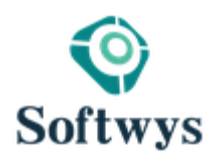

# **MODULO DE VENTAS**

El sistema puede realizar dos tipos de ventas: **Consumidor Final, los clientes que son contribuyentes (crédito Fiscal) y ticket.**

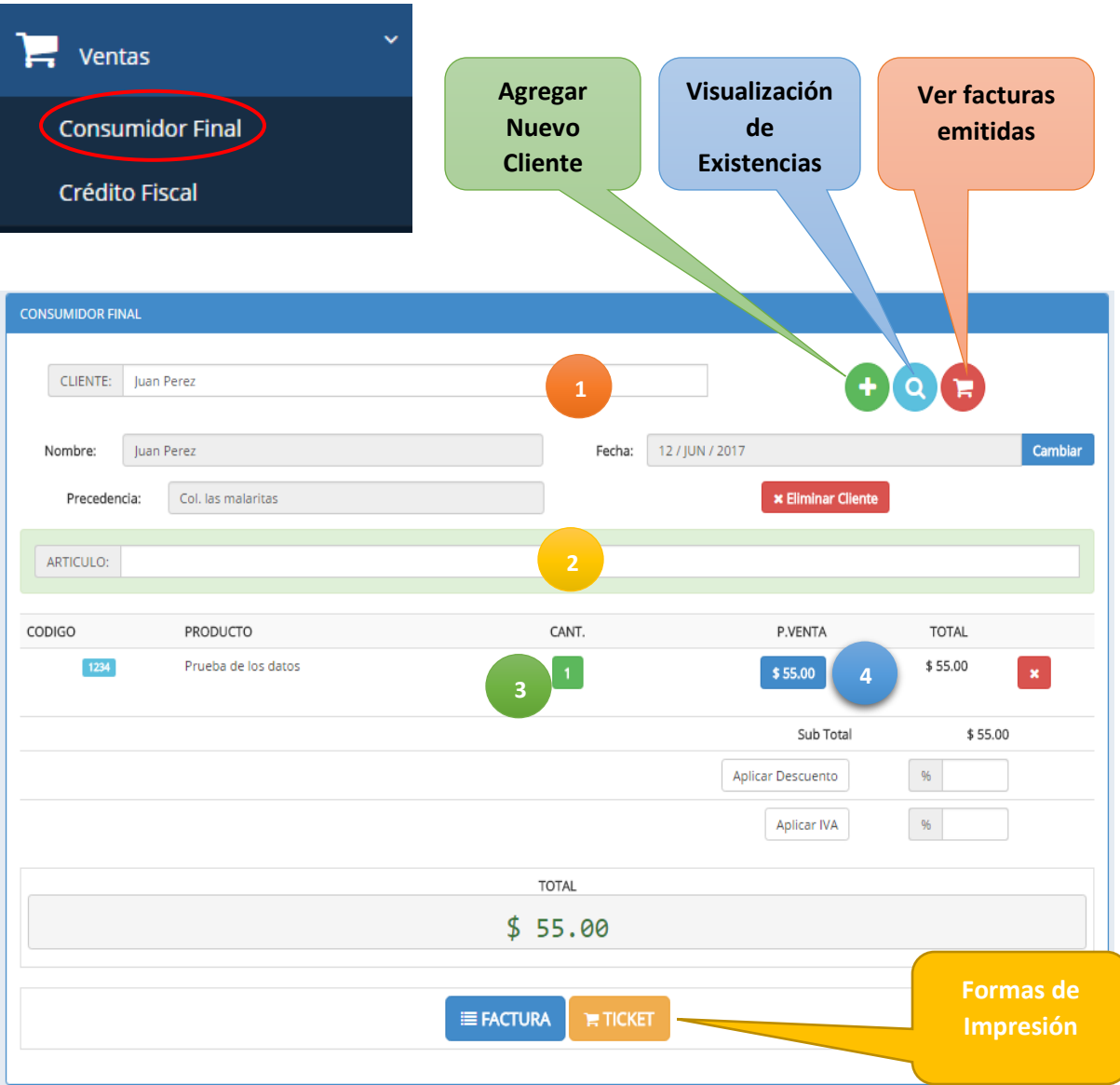

**1. Asignación de cliente a la futura:** Elegir el cliente y luego [ Intro] para cargarlo a la factura.

**www.softwys.com**

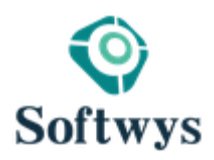

- **2. Asignación de artículos a la factura:** Elegir el articulo y luego [ Intro] para cargarlo a la factura.
- **3. Click en el botón para cambiar la cantidad del artículo.**
- **4. Click en el botón para cambiar el Precio del artículo.**

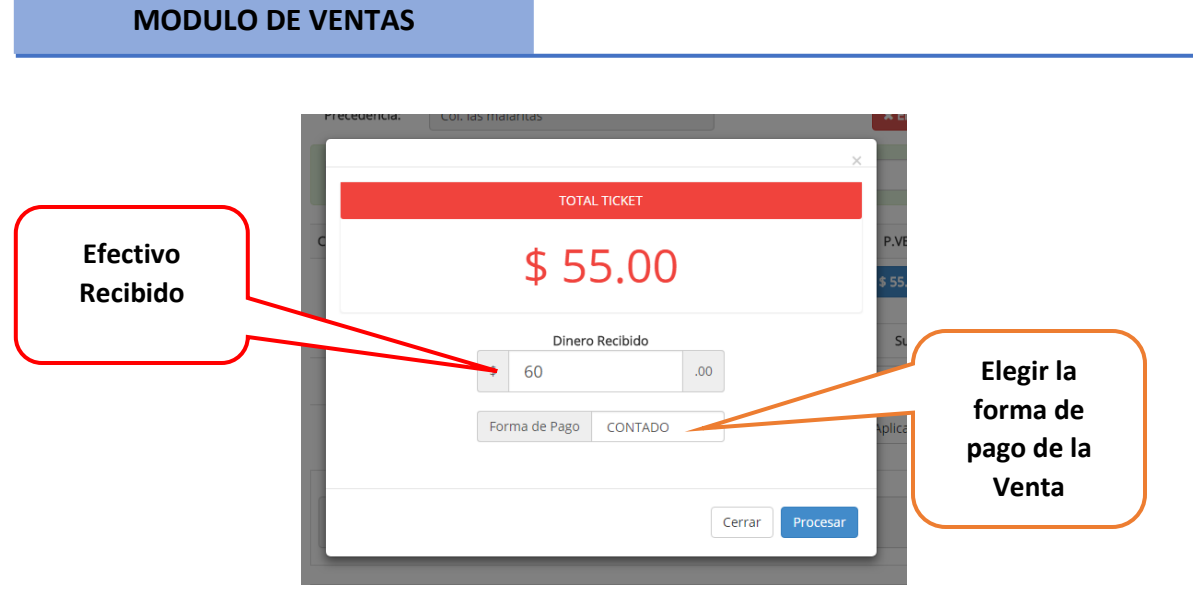

Visualizamos la pantalla cuando la venta ya ha sido guardada y nos muestra los detalles del ticket y factura de acuerdo a nuestra elección de facturación

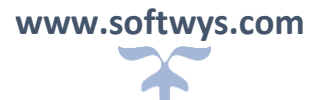

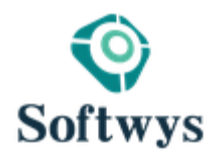

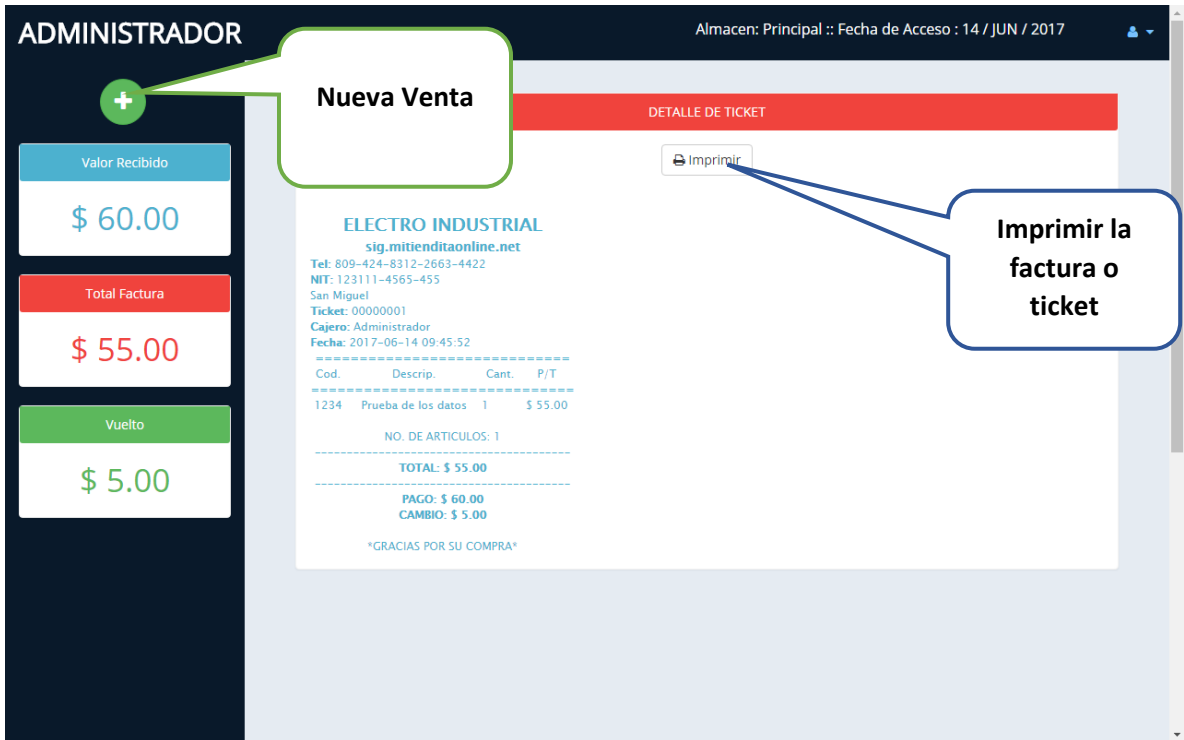

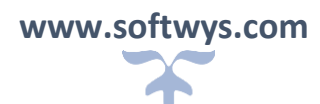

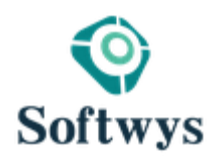

#### **MODULO COMPRAS Visualiza las Agregar Nuevo compras Proveedor realizadas 20** Principal NUEVA COMPRA **Articulos** PROVEEDOR: **1** ÷.  $\overline{H}$  ventas Nombre: Empresa xyz Fecha: 14/JUN/2017 Cambiar  $\mathbf{B}$  Cotización Precedencia: Salvador  $\overline{\mathbf{G}}$  Compras ARTICULO: <sup>2</sup> Clientes CODIGO PRODUCTO CANT. COSTO **TOTAL Des** Proveedores 1234 Prueba de los datos **3 4**  $$12.00$ the Cobros y Pagos **TOTAL**  $\boldsymbol{\zeta}$  Caja Chica  $$12.00$  $\equiv$  Reportes Realizar Operación Administración **Guardar la**  Mantenimiento de Datos **Compra** Seguridad Hola! Administrador ¿Esta Seguro de Procesar esta operación?<br>una vez completada no podra ser editada. **Elegir la**  Forma de Pago CONTADO **forma de pago de la**  Cerrar **compra**

- **1. Asignación de Proveedor a la futura:** Elegir el Proveedor y luego [ Intro] para cargarlo a la factura.
- **2. Asignación de artículos a la factura:** Elegir el articulo y luego [ Intro] para cargarlo a la factura.

**www.softwys.com**

- **3. Click en el botón para cambiar la cantidad del artículo.**
- **4. Click en el botón para cambiar el Costo del artículo.**

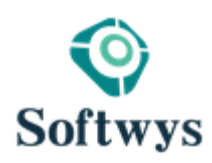

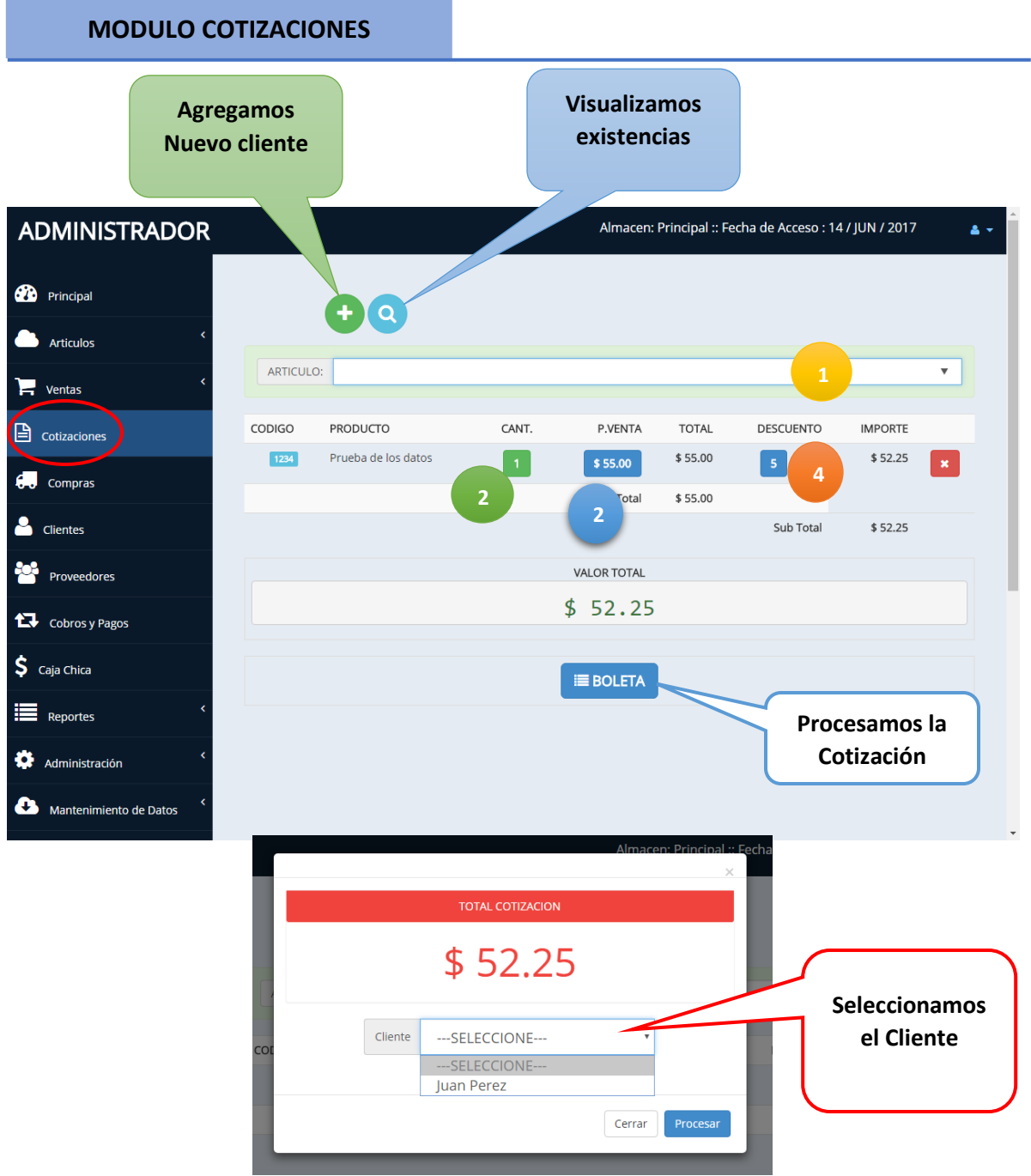

**1. Asignación de artículos a la factura:** Elegir el articulo y luego [ Intro] para cargarlo a la factura.

**www.softwys.com**

- **2. Click en el botón para cambiar la cantidad del artículo.**
- **3. Click en el botón para cambiar el Precio del artículo.**
- **4. Click en el botón para aplicar descuento al artículo.**

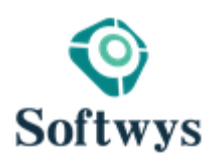

## **MODULO COBROS Y PAGOS**

En este Módulos visualizamos todas transacciones que se han realizado en ventas y compras, si las ventas o compras fueron al crédito se nos activara un botón para sus respectivos abonos en cuentas por cobrar y pagar.

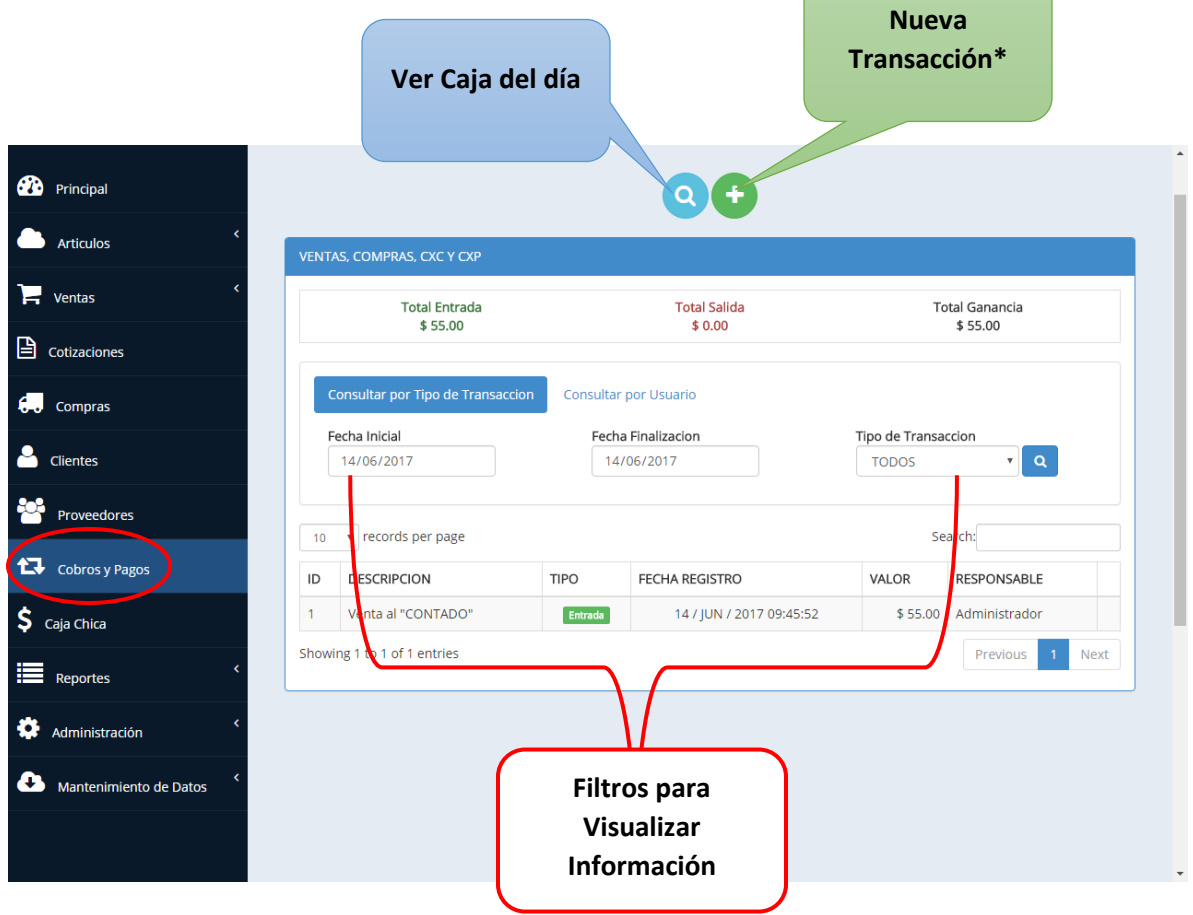

\*Son gastos pequeños pero que requieren retirar fondos en efectivo de la caja chica, se puede utilizar si fuere necesario.

**NOTA:** Para visualizar correctamente la información se requieren del buen huso de los filtros de búsqueda en este caso fecha de inicio, fecha final y el tipo de transacción para que el resultado sea efectivo. Tipo de Transaccion

**www.softwys.com**

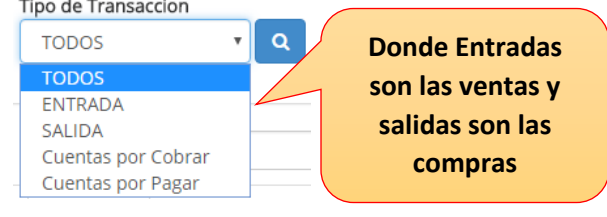

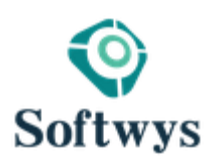

# **MODULO CAJA CHICA**

El módulo de caja chica es completamente diferente al de cobro y pagos, aquí las ventas y compras no tiene nada que ver. Aquí solo se lleva un control minucioso del dinero con que cuenta caja chica flujo de efectivos pequeños.

**La caja menor, caja chica o simplemente caja**, es una cantidad pequeña de fondos en dinero efectivo que se usa para gastos en aquellas situaciones en que desembolsos por cheque son inconvenientes debido al costo de escribirlos, firmarlos y convertirlos en efectivo.

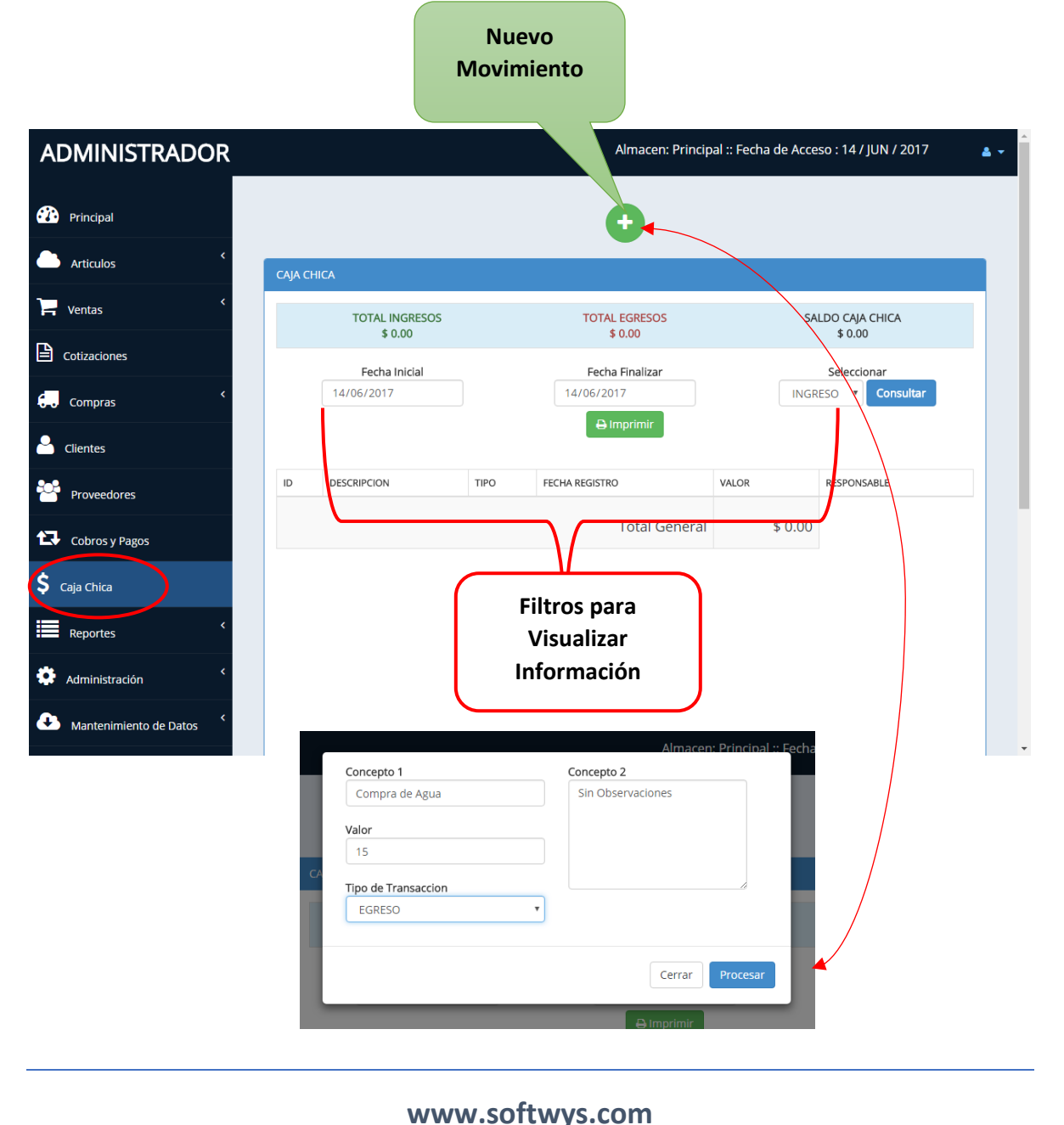

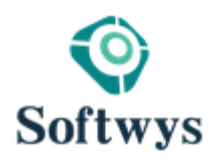

# **MODULO CLIENTES**

Con este módulo puede gestionar (crear, editar, borrar, listar) sus pedidos de clientes. También podrá convertir los pedidos de clientes en facturas.

Un Cliente es aquella persona que a cambio de un pago recibe servicios de alguien que se los presta por ese concepto.

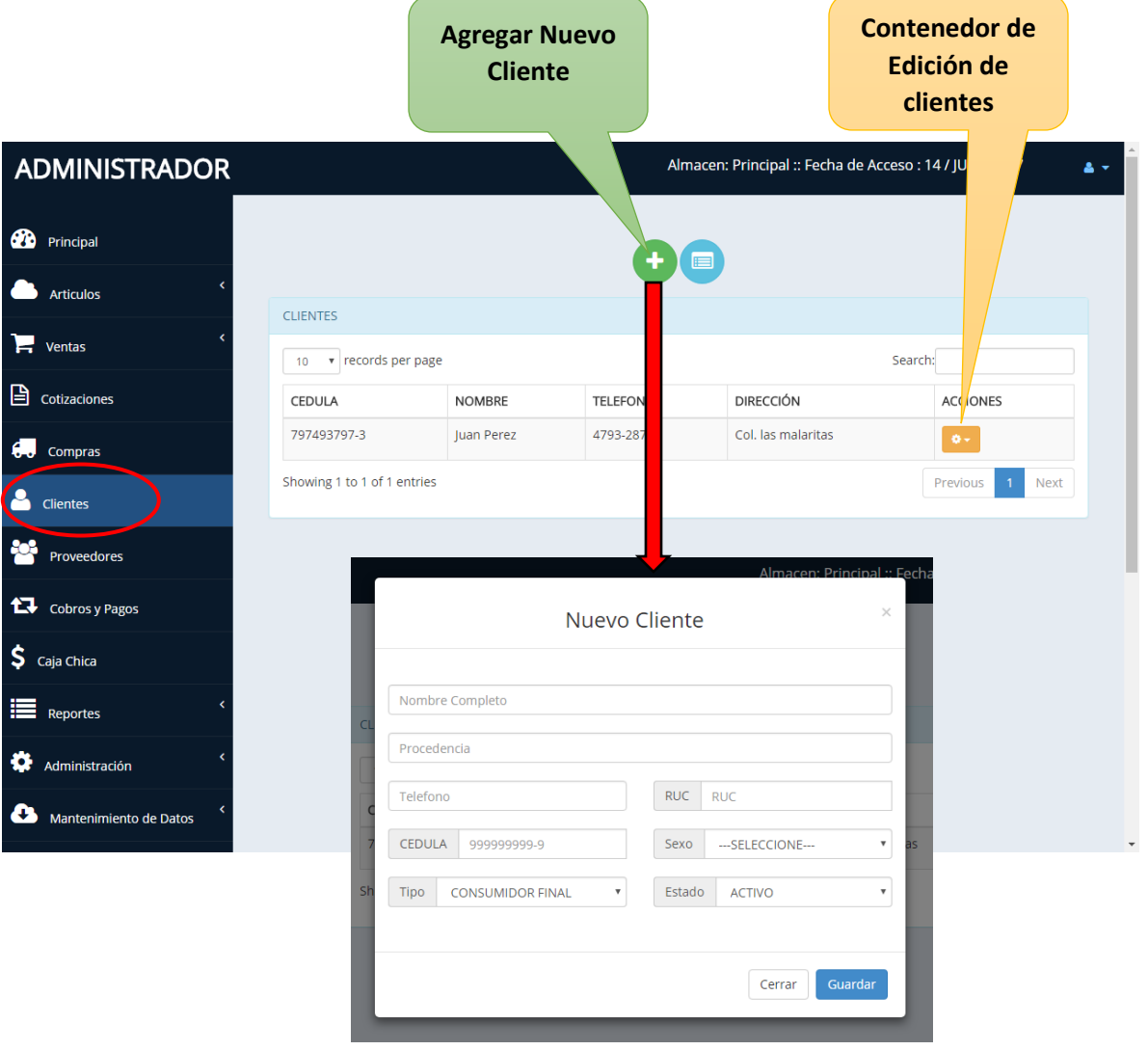

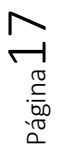

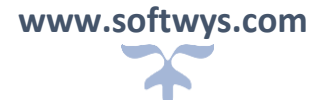

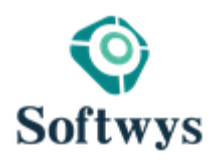

# **MODULO PROVEEDORES**

Un proveedor puede ser una persona o una empresa que abastece a otras empresas con existencias (artículos), los cuales serán transformados para venderlos posteriormente o directamente se compran para su venta.

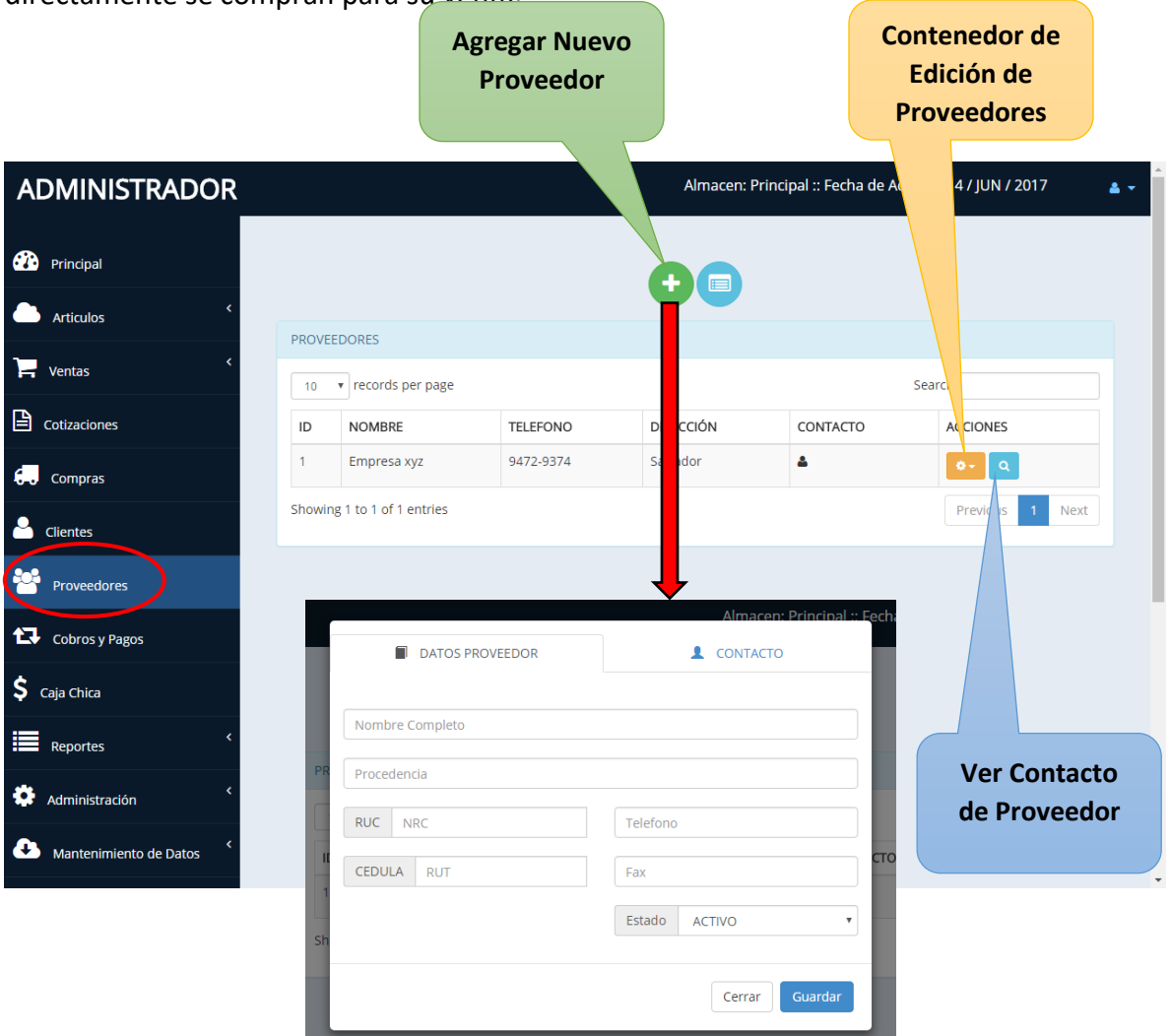

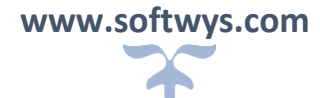

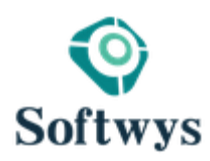

# **RESPALDO DE DATOS**

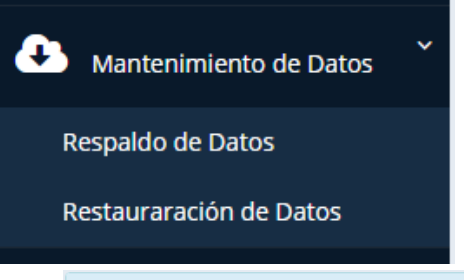

Una copia de seguridad, copia de respaldo o también llamado backup (su nombre en inglés) en tecnologías de la información e informática es una copia de los datos originales fuera de la infraestructura que se realiza con el fin de disponer de un medio para recuperarlos en caso de su pérdida.

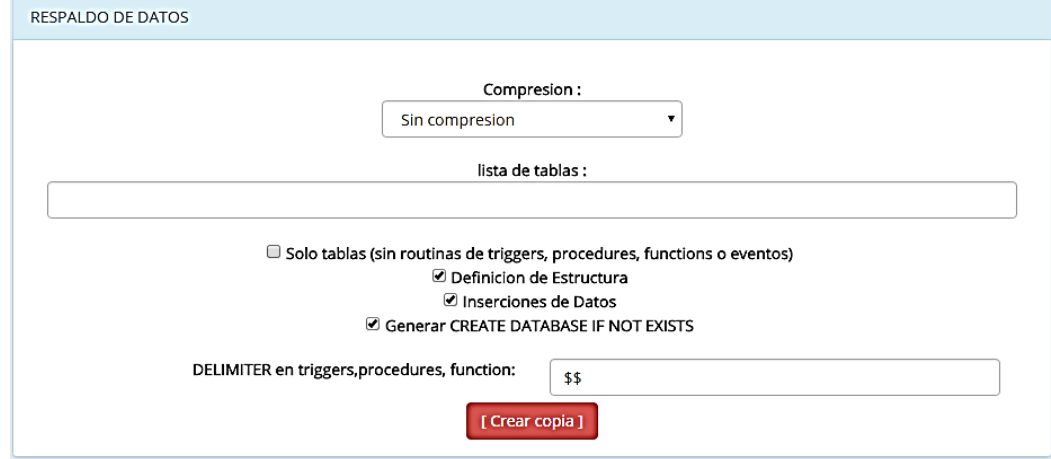

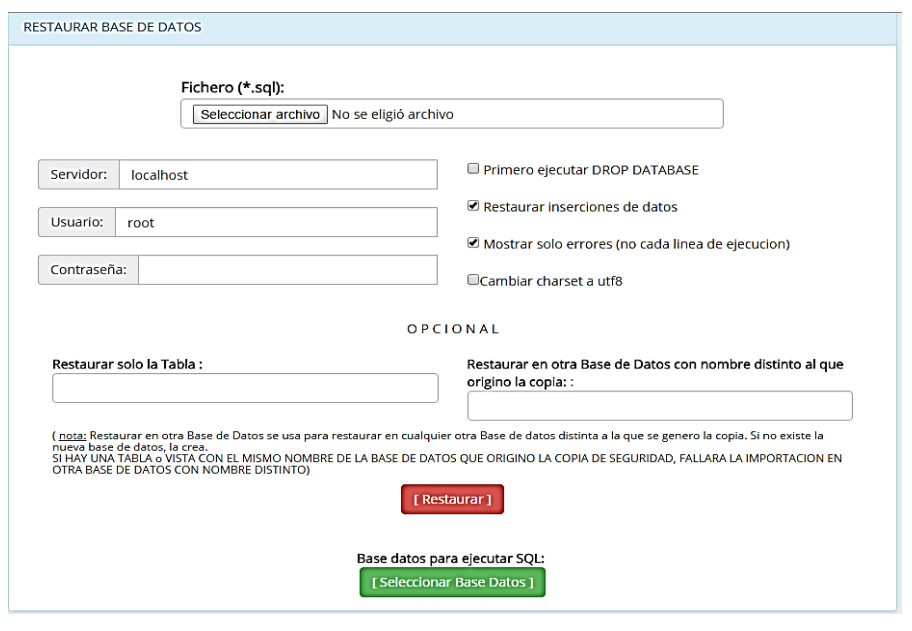

**www.softwys.com**

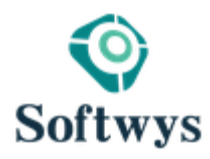

# **REPORTES**

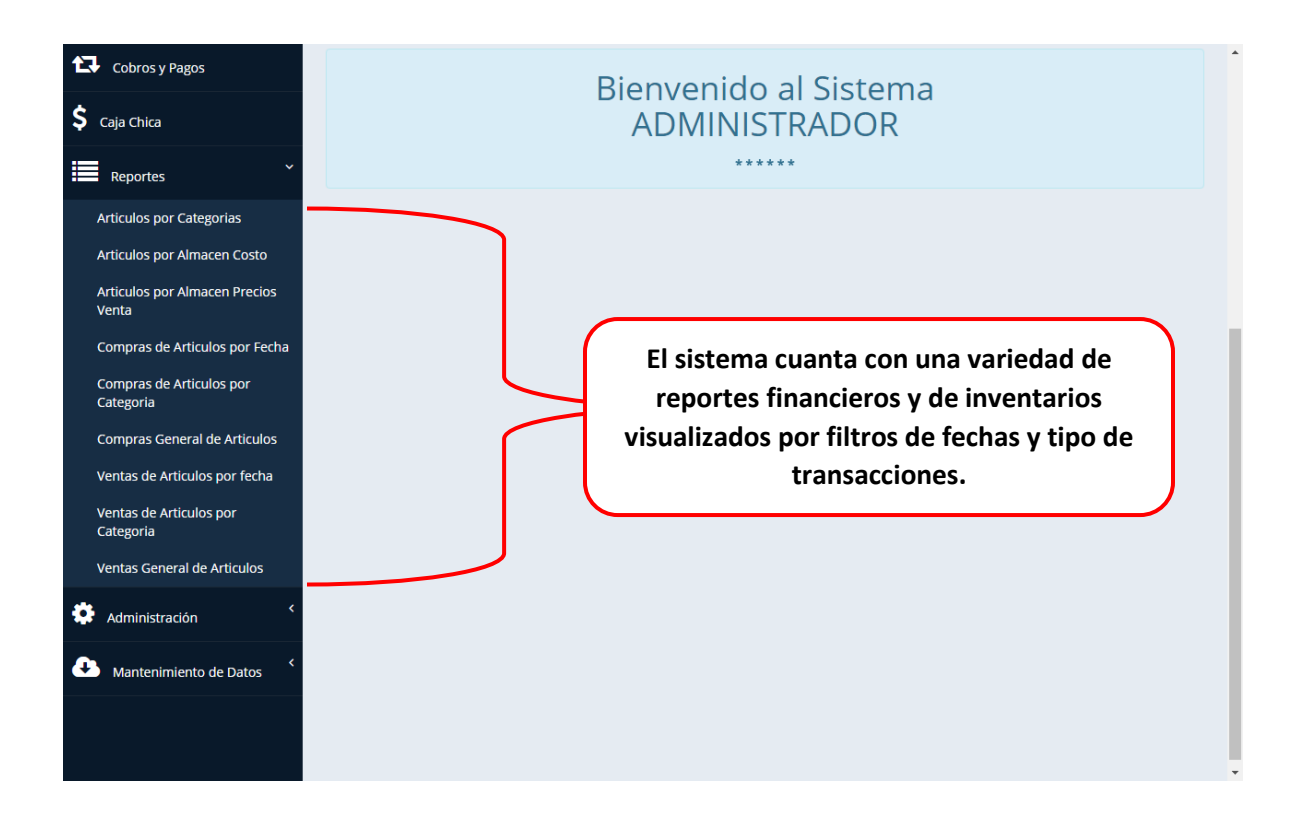

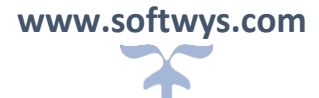